# **IJCIT**

## **(Indonesian Journal on Computer and Information Technology)**

Journal Homepage:<http://ejournal.bsi.ac.id/ejurnal/index.php/ijcit>

## **Rancang Bangun Aplikasi Kasir Penjualan Susu Berbasis Web Pada Alomgada Kids Jakarta**

## **Syamsul Bakhri <sup>1</sup> , Fajar Hanif<sup>2</sup> , Ali Haidir**<sup>3</sup>

<sup>1</sup>Teknologi Komputer(D3), Universitas Bina Sarana Informatika Jakarta, Indonesia e-mail: syamsul.slb@bsi.ac.id

<sup>2,3</sup>Sistem Informasi, Universitas Bina Sarana Informatika Jakarta, Indonesia e-mail: fajarhanif01@gmail.com<sup>2</sup>, ali.alh@bsi.ac.id<sup>3</sup>

## **A B S T R A K**

Toko Alomgada Kids melakukan pencatatan transaksi masih sangat sederhana. Mulai dari pencatatan transaksi, stok produk susu sampai pembuatan laporan yang kurang efektif. Pencarian data yang aksesnya kurang cepat juga jadi masalah. Berdasarkan permasalahan tersebut penulis merancang sebuah aplikasi kasir penjualan susu berbasis web dengan menggunakan editor web sublime text. Model pengembangan perangkat lunak yang penulis gunakan adalah model waterfall. Tujuan dari penelitian ini adalah menghasilkan aplikasi kasir untuk penjualan susu yang berbasis web dengan jaringan intranet sehingga dapat menghubungkan beberapa toko yang berbeda lokasi serta memepercepat penyajian laporan penjualan susu. Hasil dari penelitian ini adalah sebuah Aplikasi Kasir Penjualan Susu berbasis web intranet yang dapat dibuka via webrowser. **Katakunci**: aplikasi kasir, waterfall.

## *A B S T R A C T S*

*Alomgada Kids store to record transactions is still very simple. Starting from recording transactions, stock of dairy products to making reports that are less effective. Searching for data that is not fast enough access is also a problem. Based on these problems the authors designed a web-based cash register for milk sales using a sublime text web editor. The software development model that I use is the waterfall model. The purpose of this research is to produce a cashier application for selling milk based on the web with an intranet network so that it can connect several different stores and accelerate the presentation of milk sales reports. The results of this study are a web-based intranet Cash Sales Cash Register that can be opened via a webrowser.*

*Keywords: cashier application, waterfall.*

## **1. PENDAHULUAN**

Sistem yang sudah terkomputerisasi akan lebih efektif dan efisien dibandingkan dengan sistem yang lama atau sistem manual.

Dalam hal penginputan data pada sistem yang sudah terkomputerisasi akan lebih cepat dibandingkan dengan cara manual, datanyapun tersimpan rapi dalam sebuah database sehingga meminimalisir penggunaan kertas dengan jumlah data yang dapat tersimpan jauh lebih banyak. Ketika melakukan pencarian datapun dapat lebih cepat dan akurat.

Toko Alomgada Kids adalah salah satu usaha susu formula dan diapers yang masih memakai sistem manual dalam proses rekap

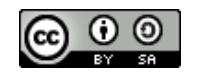

Jurnal ini dapat diakses secara terbuka dan memiliki lisensi CC-BY-SA (https://creativecommons.org/licenses/by-sa/4.0/) ©2020 by penulis dan IJCIT

data dan laporannya. Tujuan dari penelitian ini adalah menghasilkan aplikasi kasir untuk penjualan susu yang berbasis web dengan jaringan intranet sehingga dapat menghubungkan beberapa toko yang berbeda lokasi.

*Website* atau *worldwideweb* (WWW) merupakan salah satu layanan yang pengguna komputer dapat terhubung ke internet (Betha Sidik & Husin L. Pohan, 2014).

Penelitian sebelumnya menurut (Yulia, 2017) Toko Mas dan Permata Renny Medan merupakan sebuah toko yang menjual berbagai jenis perhiasan emas dan permata. Perhiasan tersebut dijual secara langsung oleh toko Mas dan permata renny medan kepada masyarakat khususnya didaerah medan. Toko mas dan permata renny medan memiliki kendala dalam proses serta kurangnya sarana media transaksi penjualan di toko mas dan permata renny medan. Dengan melihat permasalahan yang terdapat di toko mas dan permata renny medan, maka diperlukan sebuah program penjualan perhiasan. Untuk membuat program penjualan membutuhkan metode. Metode yang digunakan adalah *waterfall*, sebagai metode pengembangan perangkat lunak. Perancangan *database* yg diusulkan berupa ERD (*Entity Relation Diagram*) dan LRS (*Logical Record Structure*), Implementasi program menggunakan *Microsoft Visual Basic 6.0* dengan *database MS. Access*. Dengan dirancangnya program penjualan penjualan di Toko Mas dan Permata Renny Medan merupakan solusi yang terbaik untuk memecahkan permasalahanpermasalahan yang terdapat pada toko mas dan permata renny medan, serta dapat tercapainya suatu kegiatan yang efektif dan efisien dalam menunjang aktifitas pada toko ini.

(Widianto, Rahmatullah, & Rifai, 2014) Perkembangan teknologi informasi di era modernisasi dan teknologi canggih saat ini, setiap orang di tuntut untuk dapat menyajikan informasi dengan cepat dan akurat dalam dunia usaha. Dalam hal ini komputer mempunyai peranan yang sangat penting bagi setiap orang, karena komputer merupakan media yang paling tepat untuk memfasilitasi sajian informasi dengan cepat dan akurat. Dalam dunia usaha seperti pembelian dan penjualan barang elektronik yang kegiatannya masih di lakukan secara manual dan belum terkomputerisasi, sehingga akan timbul beberapa permasalahan yang dapat mengurangi kinerja usahanya, seperti: kesulitan dalam pencarian data barang, data pelanggan dan data pemasok serta memerlukan waktu yang cukup lama untuk melakukan pencatatan transaksi pembelian, transaksi penjualan dan pembuatan laporan.

(Hidayat, Marlina, & Utami, 2017) Banyaknya usaha yang dilakukan setiap manusia dalam berbagai penjualan baik secara tradisional maupun secara modern, membuat orang melakukan berbagai cara dengan memanfaatkan teknologi yang ada. Salah satu aktivitas yang dilakukan adalah dengan menggunakan media internet atau online dalam mengembangkan penjualannya atau lebih dikenal dengan ecommerce, contohnya penjualan barang handmade melalui website. Berdasarkan uraian di atas, penulis mencoba membuat sebuah rancangan website penjualan barang handmade yang bertujuan untuk mempromosikan dan memberikan sebuah informasi seputar produk, harga produk dan detail produk barang handmade dengan cepat dan ter-update. Penggunaan website diharapkan dapat memperluas jangkauan pemasaran produk tanpa dibatasi oleh ruang dan waktu, sehingga dapat meningkatkan penjualan. Sistem penjualan berbasis web ini dikembangkan dengan menggunakan metode pengembangan waterfall, dengan bahasa pemrograman PHP dan database yang digunakan adalah MySQL.

Basis data merupakan satu komponen utama dalam sistem informasi tanpa adanya basis data, tidak ada sistem informasi yang bisa dijalankan (Hidayatullah, 2016).

Stuktur Navigasi sebagi alur dari suatu program yang menggambarkan rancangan hubungan antar area yang berbeda sehingga memudahkan proses pengorganisasian seluruh elemen-elemen dihalaman *website*, menurut Ardiansyah dalam (Fabriyan Fandi Dwi Imaniawan, 2017).

## **2. METODE PENELITIAN**

Metode yang digunakan pada pembangunan perangkat lunak ini menggunakan model *waterfall* (Sukamto, 2018) yang terbagi menjadi lima tahapan, yaitu: 1) Analisa Kebutuhan

Pada tahapan ini penulis menspesifikasikan kebutuhan yang dibutuhkan dalam perancangan program aplikasi penjualan mulai dari pengolahan data barang, pengolahan data pengguna, pengolahan data transaksi penjualan hingga pengolahan laporan penjualan.

#### 2) Desain

Pada tahapan desain, proses perancangan desain dilakukan dengan merancang *Entity Relationship Diagram* (ERD), *Logical Record Structure* (LRS), pengkodean dan *Flowchart*.

3) Pembuatan Kode Program

Pada pembuatan kode program penulis membuat desain tampilan antar muka saja dengan menggunakan *Code Editor Sublime Text* dan php yang nantinya *script* tersebut akan dijalankan pada *web browser*.

4) Pengujian

Pengujian dilakukan setelah kode program selesai dibuat dan program dapat berjalan.

5) Pendukung atau Pemeliharaan

Pemeliharaan sistem secara rutin meliputi penataan ulang *database*, melakukan *backup* dan *update* data.

Teknik pengumpulan data yang digunakan dalam penelitian ini adalah:

1) Metode Observasi

Kegiatan ini dimaksudkan untuk secara langsung melakukan pengamatan dan peninjauan, yang dilakukan oleh penulis pada Toko Susu Alomgada Kids sehingga memperoleh informasi yang jelas.

2) Metode Wawancara

Metode ini adalah pengumpulan data melalui tanya jawab yang dilakukan penulis kepada Pemilik Toko serta bagian Kasir Toko Susu Alomgada Kids secara langsung.

3) Metode Studi Pustaka

Metode studi pustaka digunakan penulis agar mendapatkan sumber referensi yang baik berupa buku maupun artikel di internet untuk memperoleh bahan tentang perancangan program yang baik yang berhubungan dengan tugas akhir yang penulis buat.

Bahasa pemrograman yang digunakan dalam perancangan *website* antara lain: *Javascript* yang merupakan library untuk meringkas kode-kode *javascript*, *write less, do more* (Winarno, E., Zaki, A., & Community,

2014). Bahasa pemrograman PHP merupakan skrip sederhana yang digunakan untuk pemrosesan HTML di dalam halaman *web*(Hastanti, Rulia Puji & Purnama, 2015)*.* Berikutnya HTML merupakan teks murni pengembangan dari standar pemformatan dokumen teks, yaitu *Standard Generalized Markup Language* (SGML) (Taryana Suryana dan Koesheryanti, 2014).

#### **3. HASIL DAN PEMBAHASAN**

#### **3.1. Analisa Kebutuhan**

Pada analisa kebutuhan pengguna ini terdapat dua pengguna yang memiliki karakteristik interaksi dengan sistem yang berbeda dan memiliki kebutuhan informasi yang berbeda pula.

- 1. Halaman Admin/ Pemilik
	- a. Admin dapat menambah, mengubah dan menghapus data pelanggan.
	- b. Admin dapat menambah, mengubah dan menghapus data user.
	- c. Admin dapat menambah, mengubah dan menghapus data barang.
	- d. Admin dapat menambah, mengubah dan menghapus data suplier.
	- e. Admin dapat melakukan transaksi penjualan.
	- f. Admin merubah identitas toko.
	- g. Admin dapat mengganti password.
	- h. Admin dapat mencetak laporan data barang, dan laporan penjualan.
- 2. Halaman Kasir/ *User*
	- a. Kasir dapat melakukan transaksi penjualan
	- b. Kasir dapat mengganti password.
	- c. Kasir dapat mencetak laporan data barang, dan laporan penjualan.

#### **3.2. Rancangan Basis Data**

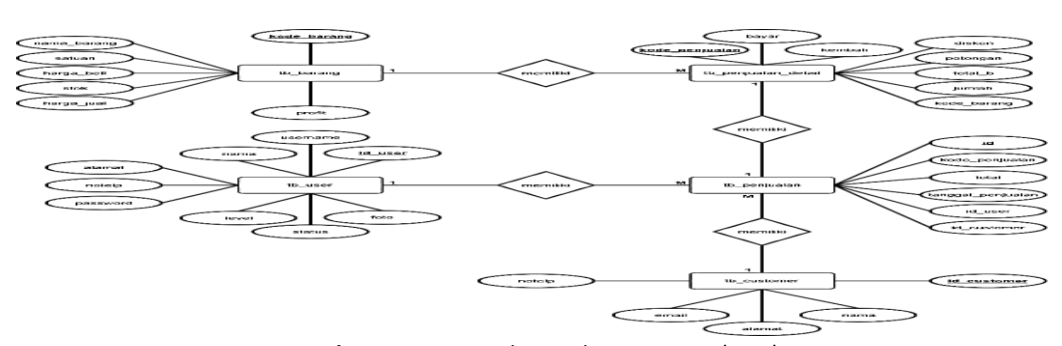

**Gambar 1.** *Entitiy Relationship Diagram* (ERD)

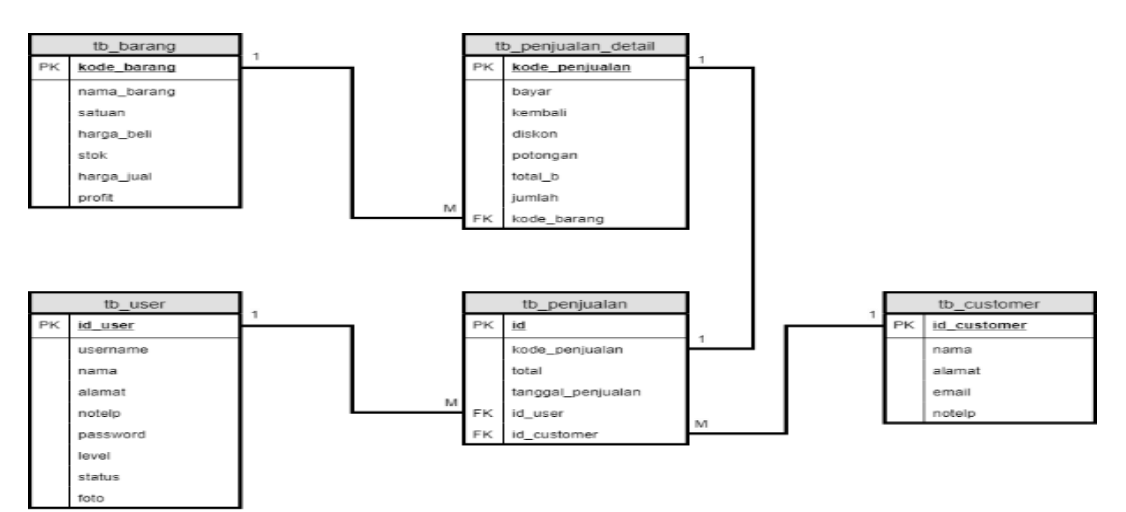

**Gambar 2.** *Logical Record Structure* (LRS)

#### **3.3. Spesifikasi Program**

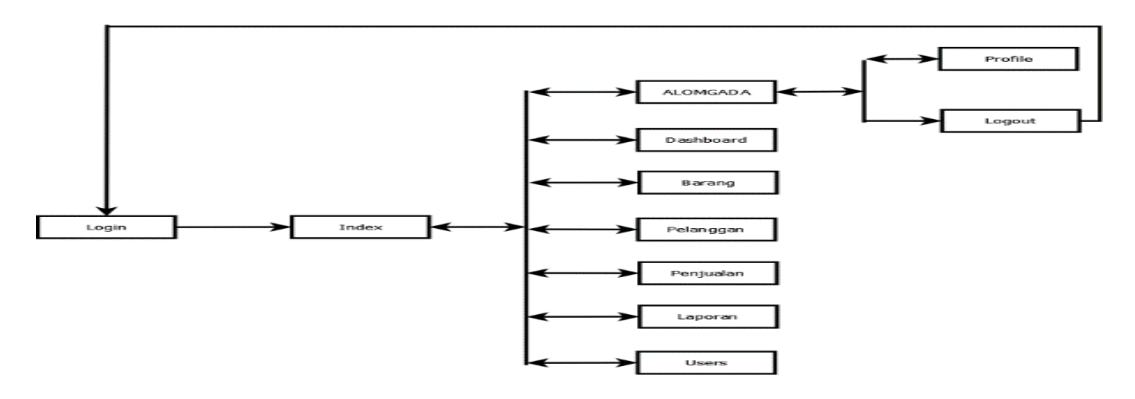

**Gambar 3.** Struktur Navigasi Halaman Admin

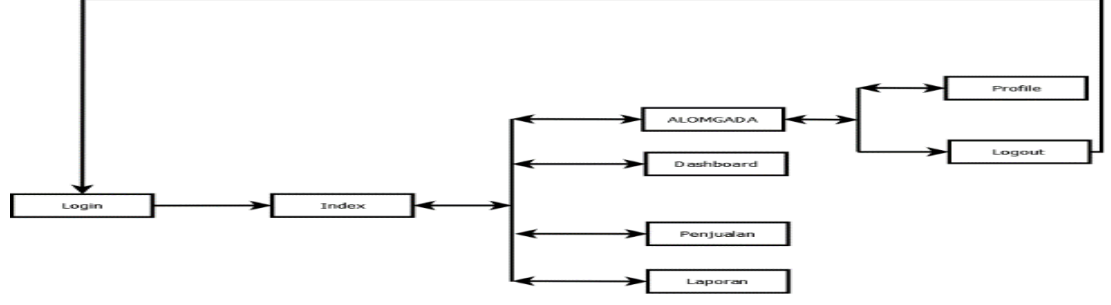

**Gambar 4.** Struktur Navigasi Halaman Kasir

#### **3.4.** *Implementasi*

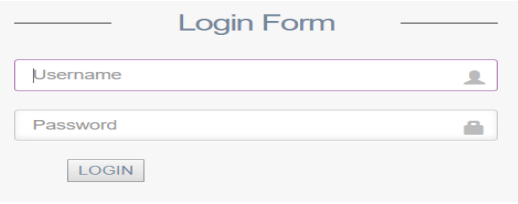

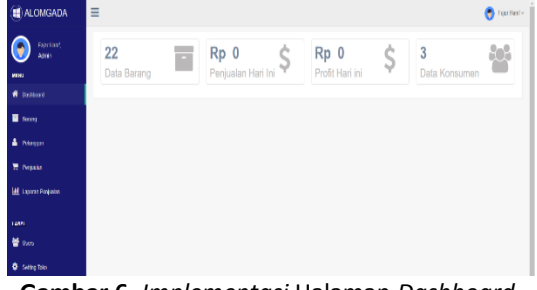

**Gambar 5.** *Implementasi* Halaman *Login* **Gambar 6.** *Implementasi* Halaman *Dashboard*  Admin

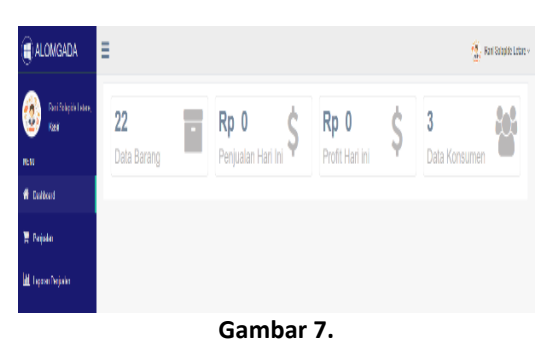

*Implementasi* Halaman *Dashboard* Kasir

| <b>Tein Fant</b><br>Admin | Data Bararg  |                                    |                            |             |                 |             |                                |            |                             |
|---------------------------|--------------|------------------------------------|----------------------------|-------------|-----------------|-------------|--------------------------------|------------|-----------------------------|
| <b>NDV</b>                |              |                                    |                            |             |                 |             |                                |            | $+$ table                   |
| <b>ff</b> Detboro         | $200 - 6$    | $v$ retire                         |                            |             |                 |             |                                | Start      |                             |
| <b>E</b> famy             | No.          | $\mathbb{R}$<br><b>Kode Racing</b> | <b>IT Nana Rarang</b>      | $  $ Sotuan | в<br><b>JUK</b> | Hanga Redi  | $\mathbb{R}^n$<br>II Harra Aud | и<br>Ponts | ď                           |
| A Principin               | t.           | <b>H-5.668</b>                     | <b>REAL ACTIONS NATURE</b> | <b>FCS</b>  | $\mathbf{u}$    | 101 132 500 | 10.11130                       | 80 11:333  | <b>B</b> see<br><b>B</b> to |
| <b>R</b> President        | $\mathbf{2}$ | 03000                              | GEEELINE 3 680G WARLEA     | PCS         | $\mathbf{H}$    | Rp. 132 000 | Rp. 110000                     | Rp. 10,000 | <b>Disks</b> Block          |
| <b>M</b> Laposa Parentas  | ă.           | 030000                             | DODG AC CORRAMINAL         | PCS:        | $\mathbf{H}$    | Rp. 05,000  | Rp 125,000                     | Ro 10000   | <b>Disk Block</b>           |
| <b>UW</b>                 | A.           | 133004                             | <b>BEER AC 4 WAR LA</b>    | PCS         | n               | Rp. \$5,000 | Rp. 125(93)                    | Rp. 15,000 | B cos<br>$\alpha$           |
| 替 item                    | ă.           | naccos                             | DANCOUR 1+ 8000 MADE       | <b>PCS</b>  | $\mathbf{H}$    | Rp. 75.000  | Ro 83 030                      | Ro Gitto   | <b>Disk Block</b>           |
| <b>Q</b> Semplos          | ô.           | 030012                             | DANCONFOORLAP              | PCS.        | $\mathbf{M}$    | Rp. 70,000  | Ro. 75,000                     | Rp 5,000   | <b>Disk Block</b>           |

**Gambar 8.** *Implementasi* Halaman Data Barang

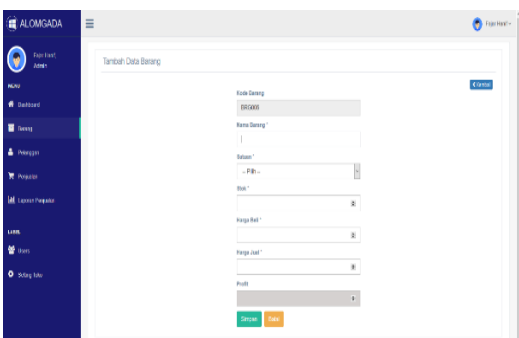

**Gambar 9.** *Implementasi* Halaman Tambah Barang

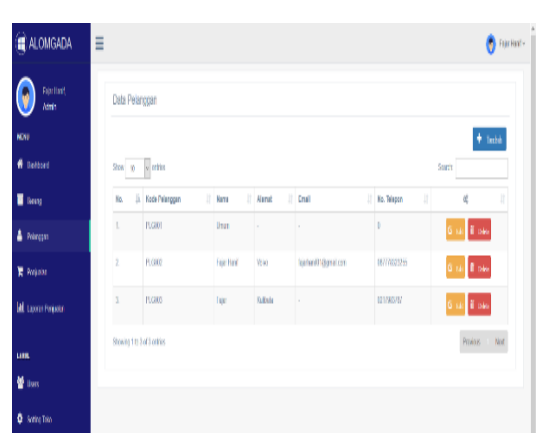

**Gambar 10.** *Implementasi* Halaman Data Pelanggan

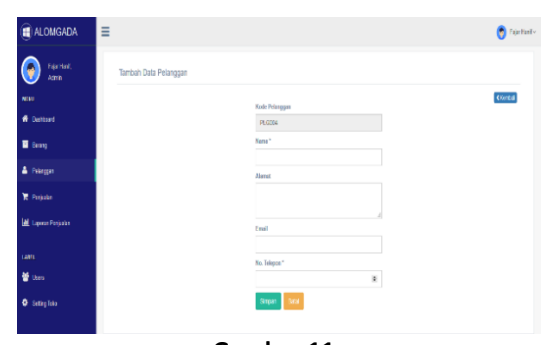

**Gambar 11.** *Implementasi* Halaman Tambah Pelanggan

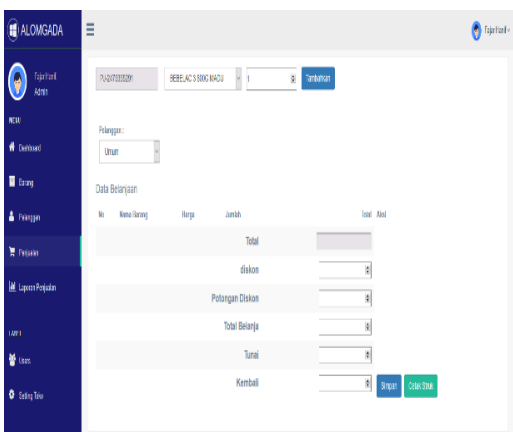

**Gambar 12.**

*Implementasi* Halaman Transaksi Penjualan

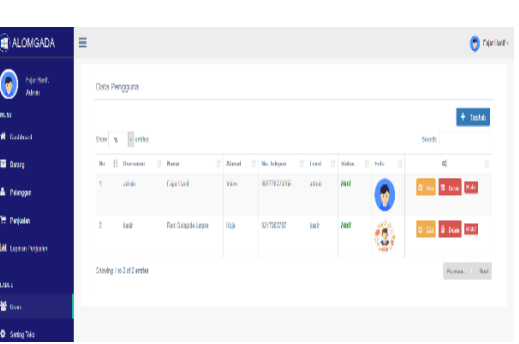

**Gambar 13.** *Implementasi* Halaman Data *User*

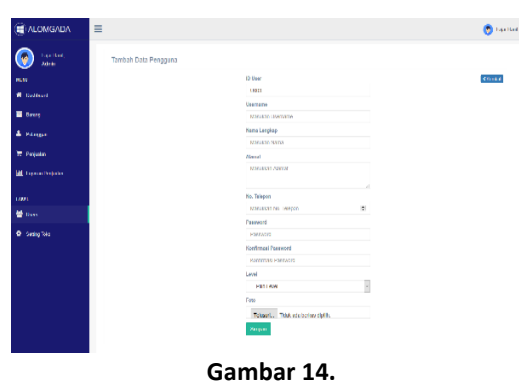

*Implementasi* Halaman Tambah *User*

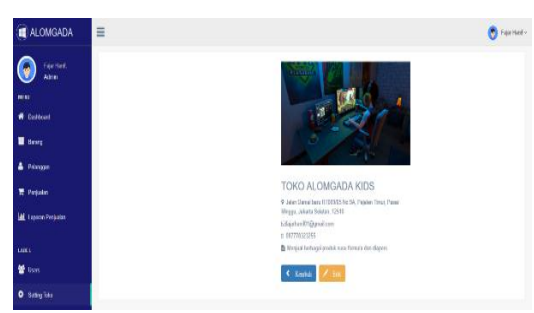

**Gambar 15.** *Implementasi* Halaman *Setting* Toko

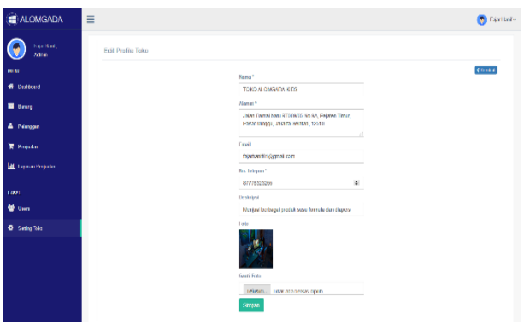

**Gambar 16.** *Implementasi* Halaman *Edit* Toko

## **3.5. Pengujian Unit**

 $\bullet$  remo-

**Gambar 17.** *Implementasi* Halaman *Profile User*

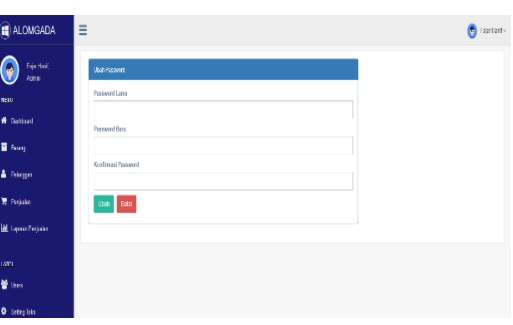

**Gambar 17.**  *Implementasi* Halaman Ubah *Password*

| No. | <b>Test Case</b><br>Skenario Pengujian                                                                         |                                                | Hasil Yang Diharapkan                                                                                                    | Hasil<br>Pengujian | Kesimpulan |
|-----|----------------------------------------------------------------------------------------------------|------------------------------------------------|----------------------------------------------------------------------------------------------------|--------------------|------------|
| 1.  | dan<br><b>Username</b><br>diisi<br>password tidak<br>tekan<br>kemudian<br>tombol login                         | Username:<br>(Kosong)<br>Password:<br>(Kosong) | akan<br>menolak login<br>Sistem<br>dan<br>menampilkan pesan "Username masih<br>kosong"                                                                                          | Sesuai<br>harapan  | Valid      |
| 2.  | diisi<br><b>Username</b><br>dan<br>password tidak<br>diisi<br>kemudian<br>tekan<br>tombol login                | Username:<br>(admin)<br>Password:<br>(Kosong)  | Sistem<br>akan<br>menolak<br>login<br>dan<br>menampilkan pesan "Password masih<br>kosong"                                                                                       | Sesuai<br>harapan  | Valid      |
| 3.  | Username tidak diisi<br>diisi<br>dan<br>password<br>tekan<br>kemudian<br>tombol login                          | Username:<br>(Kosong)<br>Password:<br>(admin)  | menolak<br>Sistem<br>akan<br>login<br>dan<br>menampilkan pesan "Username masih<br>kosong"                                                                                       | Sesuai<br>harapan  | Valid      |
| 4.  | diisi<br>dan<br><i><u><b>Username</b></u></i><br>password diisi tidak<br>benar kemudian tekan<br>tombol login  | Username:<br>(abcde)<br>Password:<br>(abcde)   | akan<br>menolak<br>Sistem<br>login<br>dan<br>"Login<br>menampilkan<br>pesan<br>Gagal<br>Username dan Password Salah atau<br>akun anda sudah di blokir Silahkan<br>Hubungi Admin | Sesuai<br>harapan  | Valid      |
| 5.  | diisi<br>dan<br><i><u><b>Username</b></u></i><br>password diisi dengan<br>benar kemudian tekan<br>tombol login | Username:<br>(admin)<br>Password:<br>(admin)   | Sistem akan menerima akses login dan<br>melanjutkan ke halaman dashboard<br>admin/kasir<br>"Login Berhasil Sebagai Admin/Kasir"                                                 | Sesuai<br>harapan  | Valid      |

**Tabel 1.** *Black Box Testing Form Login*

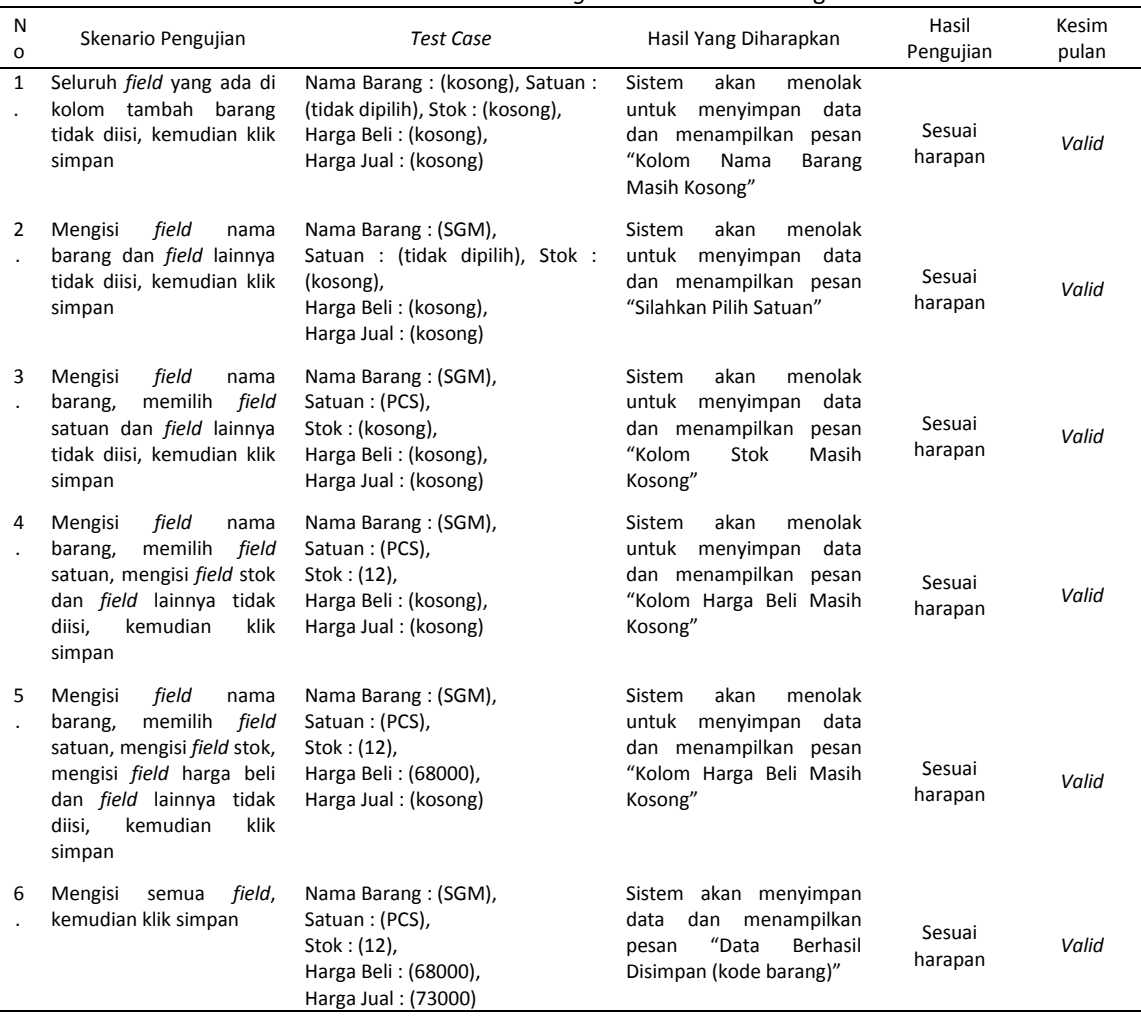

## **Tabel 2.** *Black Box Testing Form* Tambah Barang

## **Tabel 3.** *Black Box Testing Form* Tambah Pelanggan

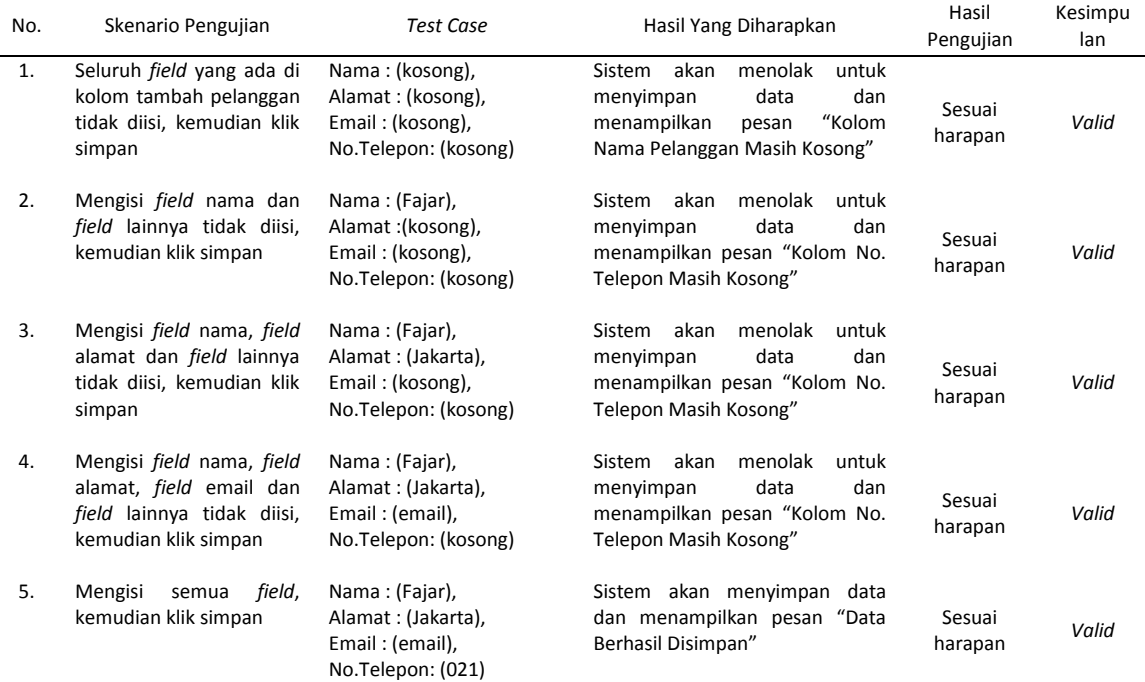

| No. | Skenario Pengujian                                                                                                | Test Case             | Hasil Yang Diharapkan                                                                                                    | Hasil Pengujian | Kesimpulan |
|-----|----------------------------------------------------------------------------------------------------|-----------------------|----------------------------------------------------------------------------------------------------|-----------------|------------|
| 1.  | Seluruh <i>field</i> yang ada di<br>kolom<br>transaksi<br>tidak<br>diisi.<br>penjualan<br>kemudian klik tambahkan | Kode Barang: (kosong) | akan<br>menolak<br>Sistem<br>menambahkan barang dan<br>menampilkan<br>pesan<br>"Masukkan Kode Barang"                                                                                             | Sesuai harapan  | Valid      |
| 2.  | Mengetikkan<br>kode<br>jumlah<br>barang<br>vang<br>stoknya<br>kosong,<br>kemudian klik tambahkan                  | Kode Barang: (BRG001) | akan<br>menolak<br>Sistem<br>menambahkan barang dan<br>menampilkan pesan "Stok<br>Habis.<br>Transaksi<br>Barang<br>Tidak<br>Dilakukan.<br>Dapat<br>Silakan Tambah Stok Barang<br>Terlebih Dahulu" | Sesuai harapan  | Valid      |

**Tabel 4.** *Black Box Testing Form* Transaksi Penjualan

#### **4. KESIMPULAN**

Berdasarkan pembahasan mengenai aplikasi kasir penjualan susu berbasis *web*, penulis menyimpulkan dengan adanya aplikasi kasir penjualan susu memudahkan untuk melaporkan setiap transaksi ke admin/pemilik toko. Aplikasi kasir penjualan susu berbasis *web* ini memberikan kemudahan dalam proses transaksi, pencarian data sehingga tidak dalam proses manual lagi. Aplikasi kasir penjualan susu berbasis *web* ini sudah membuat fiturfitur untuk memudahkan kerja admin dan kasir.

#### **5. REFERENSI**

- Betha Sidik & Husin L. Pohan. (2014). *Pemrograman Web dengan HTML*. Bandung: Informatika.
- Fabriyan Fandi Dwi Imaniawan. (2017). Sistem Informasi Administrasi Kependudukan Berbasis Web Pada Desa Bogangin Sumpiuh. *Indonesian Journal on Networking and Security*, *7*(3), 1–9. Retrieved from https://ijns.org/journal/index.php/ijns/a rticle/viewFile/1516/1472
- Hastanti, Rulia Puji & Purnama, B. E. (2015). Sistem Penjualan Berbasis Web (E-Commerce Pada Tata Distro Kabupaten Pacitan). *Indian Journal of Pure and Applied Mathematics*, *3*(2), 1–9. https://doi.org/https://doi.org/10.3129 4/bi.v3i2.581.g472
- Hidayat, R., Marlina, S., & Utami, D. U. (2017). Perancangan Sistem Informasi Penjualan

Barang Handmade Berbasis Website Dengan Metode Waterfall. *Simposium Nasional Ilmu Pengetahuan Dan Teknologi (SIMNASIPTEK)*, (prosiding), 175–183. Retrieved from http://seminar.bsi.ac.id/simnasiptek/ind ex.php/simnasiptek-2017/article/view/138/138

- Hidayatullah, P. (2016). *Pemograman WEB*. Bandung: Informatika. https://doi.org/10.1590/S1516- 18462008000300012
- Sukamto, R. A. dan M. S. (2018). *Rekayasa Perangkat Lunak*. Bandung: Informatika.
- Taryana Suryana dan Koesheryanti. (2014). *Aplikasi Internet Menggunakan HTML, CSS, & JavaScipt*. Jakarta: Elexmedia Komputindo Gramedia.
- Widianto, K., Rahmatullah, S., & Rifai, A. (2014). Aplikasi Program Pembelian Dan Penjualan Barang Elektronik Pada Toko Super Sinar Bogor. *Simposium Nasional Ilmu Pengetahuan Dan Teknologi (SIMNASIPTEK) 2014 ISBN: 978-602- 61268-2-5*, 174–178.
- Winarno, E., Zaki, A., & Community, S. (2014). *3 in 1: Javascript, jQuery, dan jQuery Mobile*. Jakarta: PT Elex Media Komputindo.
- Yulia, E. R. (2017). Perancangan Program Penjualan Perhiasan Emas. *Evolusi*, *5*(2), 34. Retrieved from http://ejournal.bsi.ac.id/ejurnal/index.p hp/evolusi/article/view/2595